## R&D 교육센터

## [이러닝교육 수강신청 방법 안내]

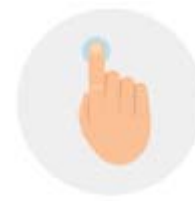

수강신청

Information

## **1. 산학협력단 R&D교육센터 홈페이지 접속 (**http://snurndedu.kird.re.kr**)**

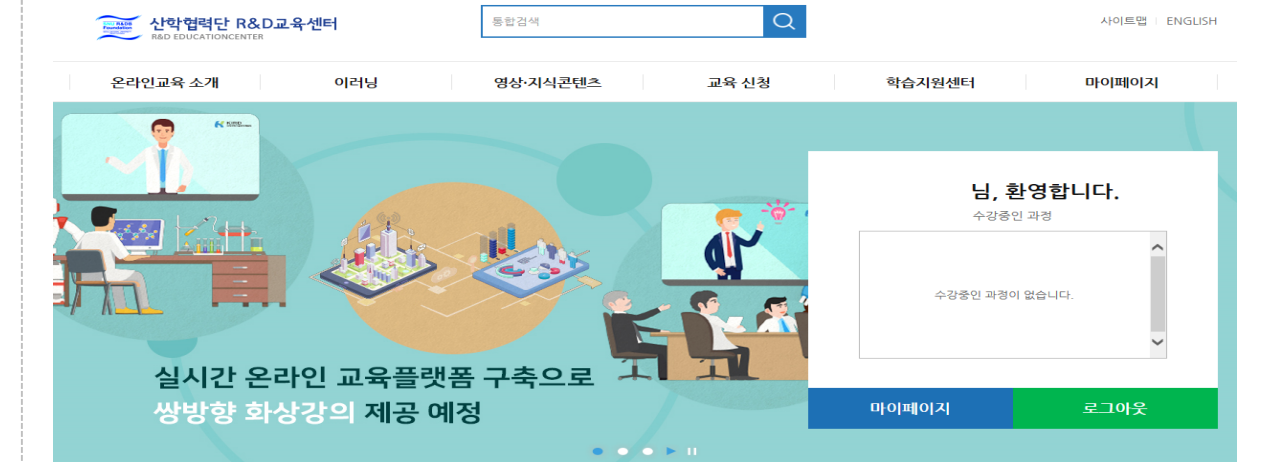

## **2. 회원가입**

※ 회원가입할 때 기관명을 "서울대학교 산학협력단"으로 선택하시기 바랍니다. (다른 기관 선택 시 산학협력단에서 진행하는 집합교육 리스트가 보이지 않음) ※ 기 가입자 중 로그인 후에 집합교육 리스트가 보이지 않을 경우, 아이디를 찾을 수 없다고 나오는 경우, 1588-5834(KIRD 콜센터)로 연락 후 "서울대학교 산학협력단"으로 기관연동

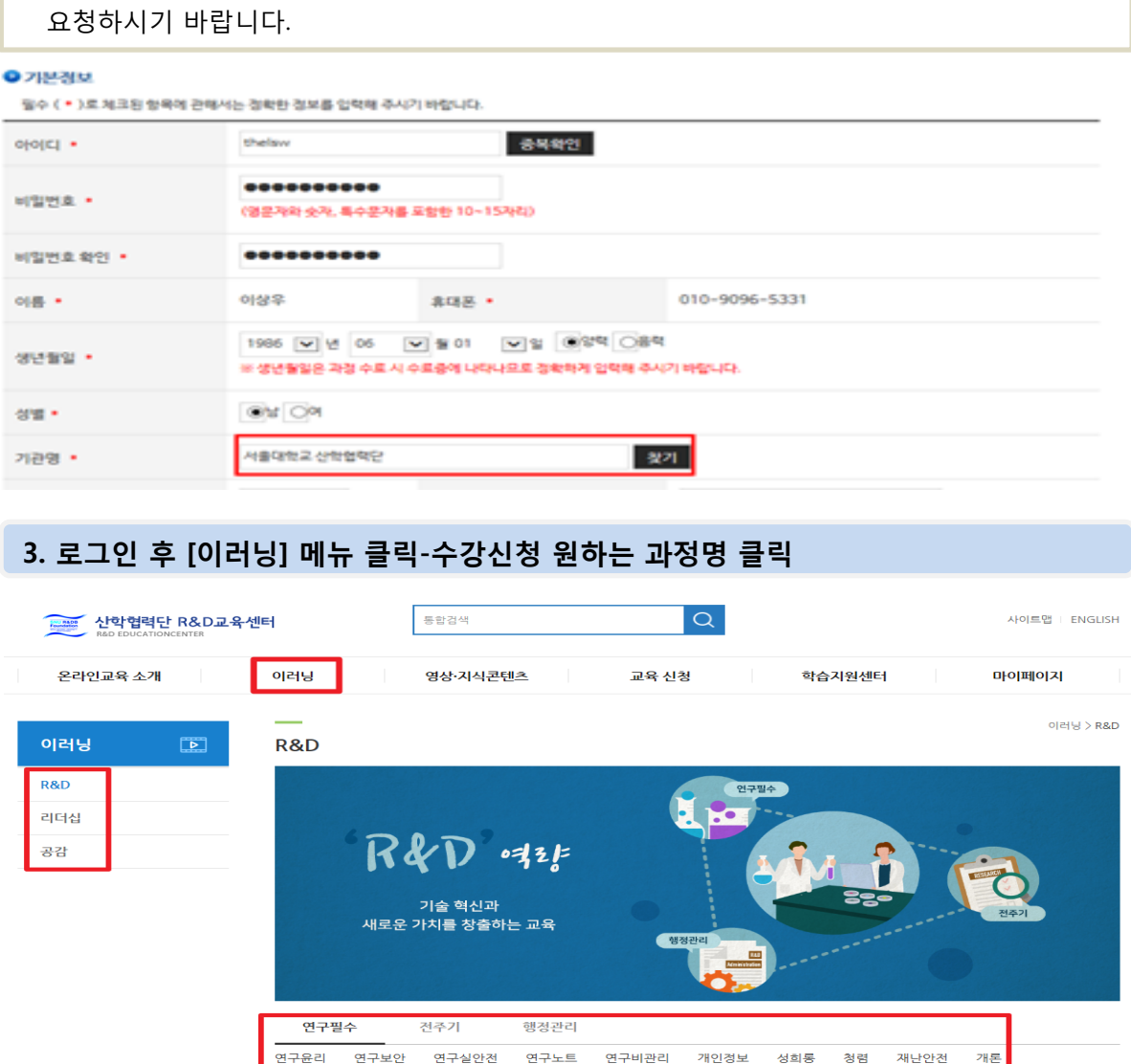